**CLTC Documentation Sheet 3:**

# **Installing the Internet Chat and News Servers**

Developed by The 'Free Range' Community–Linux Training Centre Project - Version 1.0, January 2003. http://www.fraw.org.uk/cltc/

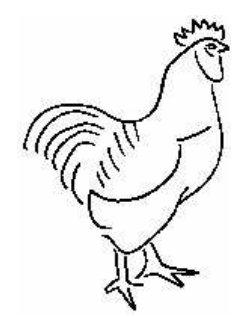

"Distrust all those who talk much of their justice! Verily, in their souls not only honey is lacking. And when they call themselves "the good and just," forget not, that for them to be Pharisees, nothing is lacking but - power!" Friedrich Nietzsche, chapter 29, Thus Spake Zarathustra

**This sheet looks at the configuration of the InterNet News (INN) and Internet Relay Chat (IRC) servers. These are probably the most complex of the servers on the CLTC system to set up for those with little experience of working with Linux. However, they both provide valuable services on the CLTC server to support training in the use of networks and communications systems.**

# **...where angels fear to tread**

Why install the chat and news servers just after setting up the networking system? Because they're a pain to do so. And if you are going to mess up the server by doing so, you might as well do it now before you put any more effort into configuring it.

Internet news is a hassle to install. It takes a little messing around with directories and permissions. Internet chat is equally annoying to install, mainly because it's not supported with documentation on how to install it. You will also have to find an RPM package of the chat server program online because it's not provided with the Red Hat distribution.

We use the chat server on the CLTC so that people have the experience of using a chat server in private, in order to develop the skill of real-time communication. Likewise, news servers have not been as popular since the advent of the web, but they still have a role to play. Therefore we include one so that people can have the experience of using them on a local network, before using them online for real.

Our installations of Chat and News are not

perfect, but they work well enough for the task we require of them.

### **Installing the Internet news server**

The Internet news server works using the innd daemon. Interner news servers are rather like an email server. They want to be connected to other news servers in order to function. The fact that we're keeping the news server caged within a closed network makes it a little more difficult to configure.

As Internet news is installed as part of the Red Hat installation process, there should already be a user and group ID called 'news'. Find out where the 'news' user has its home directory using a user management program. It should be something like /var/spool/news. You should also have an /etc/news directory with a lot of configuration files in it.

To learn more on how the innd daemon works in detail you should read the README and INSTALL files in the /usr/share/doc/inn− 2.3.2/ directory. Much of this relates to the configuration of 'newsfeeds'. As a closed network, our server does not need complex newfeeds to be configured. You should also read the innd manual page by entering the command man innd.

First we need to edit the configuration files in the /etc/news directory.

Open the file incoming.conf. Scroll to the very end and find the line –

```
hostname: "localhost, 127.0.0.1"
and change it to –
 hostname "news.cltc.lan,
```

```
192.168.66.1"
```
Open the file readers.conf. Scroll down and find the section auth "localhost". Then edit the line –

hosts: "localhost, 127.0.0.1, stdin"

and change it to –

hosts: "cltc.lan, 192.168.66.0/24, stdin"

Open the file inn.conf. Scroll down to just beyond the '##' lines and find the line – #pathost: localhost

and change it to –

pathhosts: mail.cltc.lan

Move down a few lines to the 'general settings' section and add the domain of the mail server as follows:

```
domain: news.cltc.lan
server: cltc.lan
```
Now move down a few lines to the 'feed configuration' section and find the 'bind' line and change it to:

```
bindaddress: 192.168.66.1
```
Finally, open storage.conf. Uncomment the following lines:

```
method timehash {
    newsgroups: *
    class: 0
}
```
Now we can check the innd daemon. If you now enter the command:

/etc/init.d/innd status

...you should get a message asking you to run makehistory and makedbz before stating. This is because the news databases in the

/var/lib/news directory have not been initialised.

We're going to have to log in as the 'news' user to configure the news databases. Therefore you need to edit the news ID's user password (so that you can log in with the right password) and set a login shell (/bin/bash) – the quickest and easiest way to do this is with one of the graphical user management programs like kuser. Then you can press Ctrl−Alt−F2 to jump another virtual console so that you can login as 'news'. After loggingin you need to enter the following commands:

```
cd /var/lib/news
rm history*
touch history
makedbz −i
rename history.n. history. history*
```
The /var/lib/news directory has history files, but they're not initialised. Therefore we removes them with the 'rm' command. Then we create a new history file with the 'touch' command and then create the new files with 'makedbz'. These have '.n.' ('new') in the middle of their name, which needs to be removed. We do this with the 'rename' command.

Now press Ctrl−Alt−F7 to jump back to your graphical console (or Ctrl−Alt−F1 to jump back to the text console) you started off in. While logged in as root, the next task is to reassign the permissions on the news files in the news /var directory. We do this with four commands:

chown −R news.news /var/spool/news chown −R news.news /var/lib/news

Now we can repeat the test of the innd daemon with the command:

/etc/init.d/innd status

This time you should get a message that the innd daemon is stopped. To start the daemon enter the command:

/etc/init.d/innd start

If all's well, the news server should now be usable. You can test it by logging in from the server itself to read the list of newsgroups. Finally, to start the server at boot time, you need to enable innd using the ntsysv utility.

Finally, you need to create a news.daily file using the command:

news.daily

This usually takes a minute or so to run. Also, you need to run this as the 'news' user. To become the news user from root, either login from a different virtual console again, or try:

su news

Finally, if you ever get problems with the news server dying unexpectedly, it's usually because of problems with permissions on the files in the /var/lib/news directory. To solve this problem just purge the directory of bad permissions with the command:

chown −R news.news /var/lib/news

### **Managing newsgroups on the server**

Groups can be created and managed using the ctlinnd command. For this to work the innd daemon must be running. For example:

To create a group called cltc.news you would use the command –

ctlinnd newgroup cltc.news

To remove the group *cltc.news* you would use the command –

ctlinnd rmgroup cltc.news

To view all the options available with ctlinnd see the ctlinnd manual page.

The only problem when running the news server is that the root account will regularly receive email from the news server complaining about the various restrictions on its environment. These are created by 'cron jobs', pre-programmed to take place at certain timed intervals. You can't disable the cron jobs because the cron calls also undertake essential maintenance of the news server. Just remember to log in as root every now and then and clear them.

# **Installing the chat (IRC) server**

Internet Relay Chat (IRC) servers are becoming

less well used as other options, such as telephony over the Internet, and especially instant messaging, become more popular. The main problem with running a real IRC server online is that it requires a lot of bandwidth, and a really powerful set of computers to provide the service. This is because every person connecting to the chat server must be maintained as a single, dedicated connection.

On the CLTC this is not a problem. Firstly, because at most there are going to be four to seven users. Secondly, the system is not live online, and so we don't have to worry about the security headaches created by IRC servers.

There are a number of different IRC servers. On the CLTC we use ircd-2.10.3. This arrives as an RPM package, which can be obtained from the Internet (do a search for the name, or see www.irc.org). We found that ircd-2.10.3 only worked with Red Hat 7.1's (version 2.4.2) kernel. Later versions of Red Hat produced a 'segmentation error' when you tried to run the program. It would be posible to re-compile the source code for ircd (also available online) in order to get around this problem. But we wanted to make installation of the CLTC server as simple as possible. For this reason we stuck with Red Hat 7.1.

Place the RPM file file in the /root directory, and then from the command line issue the command:

rpm −ivh /root/ircd−\*.rpm

This installs the ircd package. Under Red Hat 7.1, this packaged installed without any unresolved dependencies or conflicts.

The configuration files for ircd appear to be held at /etc/ircd. In fact this is a symbolic link, and the files are actually held at /home/ircd/etc/ircd (remember this if you ever back-up the configuration files for your server). We need to edit these files to set the configuration of the server. We also have to create a file called ircd.conf.

ircd.motd is the 'message of the day' file. This is the message displayed when people log into the server. Edit the single line of this file to something a little more polite than its current contents.

Next open the file example.conf. This is the configuration file template. Editing this file is, because of its format, is a little complex. Each section in the configuration file has its entries prefixed by a capital letter. Therefore, we suggest

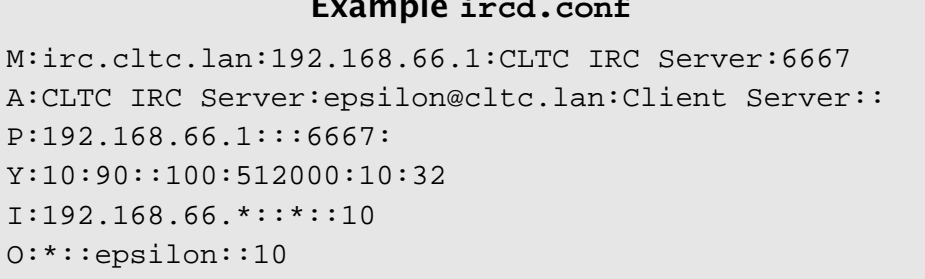

**Example ircd.conf**

that you open a new text file, enter the configuration given in the box above, and then save that file as /etc/ircd/ircd.conf.

You can check the configuration of your ircd.conf file using the program chkconf that is supplied with the  $\text{ircd}$  package. Just enter the command:

chkconf

If all's well you get a message telling you where your *ircd.conf* file is OK.

To run ircd enter:

/etc/rc.d/init.d/ircd start

You should get a message telling you that the daemon has started 'OK'. If you now issue the command:

/etc/rc.d/init.d/ircd status

If all's well, you'll get a message telling you

that 'ircd is running'. If you get a message telling you that 'ircd is dead but the subsys is locked' then it means there could be a compatibility problem between the daemon and the kernel configuration, and the program has been terminated. If you get this message you can either: recompile the program from its source (which requires you manually configure all the settings for the program); or you can search around for another RPM package online that may work with your kernel; or you could try installing a different version of Linux.

If ircd runs properly, you should now be able to login to the IRC server over the network from a client machine.

Your final action should be to use the ntsysv utility to make innd and ircd run at boot time. Configuration of News and Chat is then complete.

#### **Free Documentation License:**

Copyright © 2002/2003 Paul Mobbs. For further information about this report email mobbsey@gn.apc.org.

Permission is granted to copy, distribute and/or modify this document under the terms of the GNU Free Documentation License (FDL), Version 1.1 or any later version (see http://www.gnu.org/copyleft/fdl.html). Please note that the title and subheadings of this report, and the 'free documentation license' section, are protected as 'invariant sections' and should not be modified.

Note: This report has been produced entirely using open source/free software using the Linux OS.